# **Message Class 1005 - RPC Server**

If you are communicating with an EntireX RPC server, this class is returned if an error occurred in the RPC server.

If you are communicating with a Natural RPC Server and you receive errors in the range 10050001 - 10059999 on the client side, make a note of the last 4 digits of the error number and refer to the Natural error code documentation to determine the cause of the error instead here. For example, if you receive error number 10050082, Natural error 0082 has occurred on the server side.

Messages of this class have the format:

*nnnn*

where is the message class, and

*nnnn* is the message number in the range 0000 - 9999.

# **Overview of Messages**

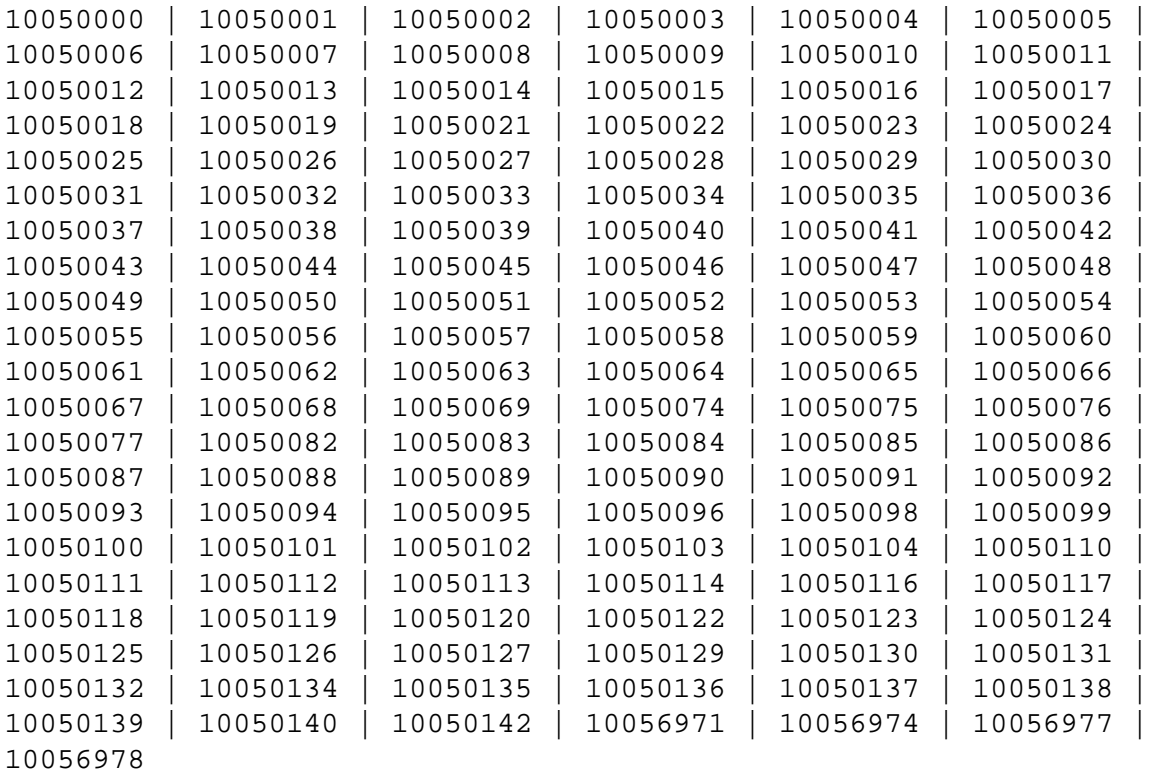

#### <span id="page-0-1"></span><span id="page-0-0"></span>**Reserved**

<span id="page-1-5"></span><span id="page-1-4"></span><span id="page-1-3"></span><span id="page-1-2"></span><span id="page-1-1"></span><span id="page-1-0"></span>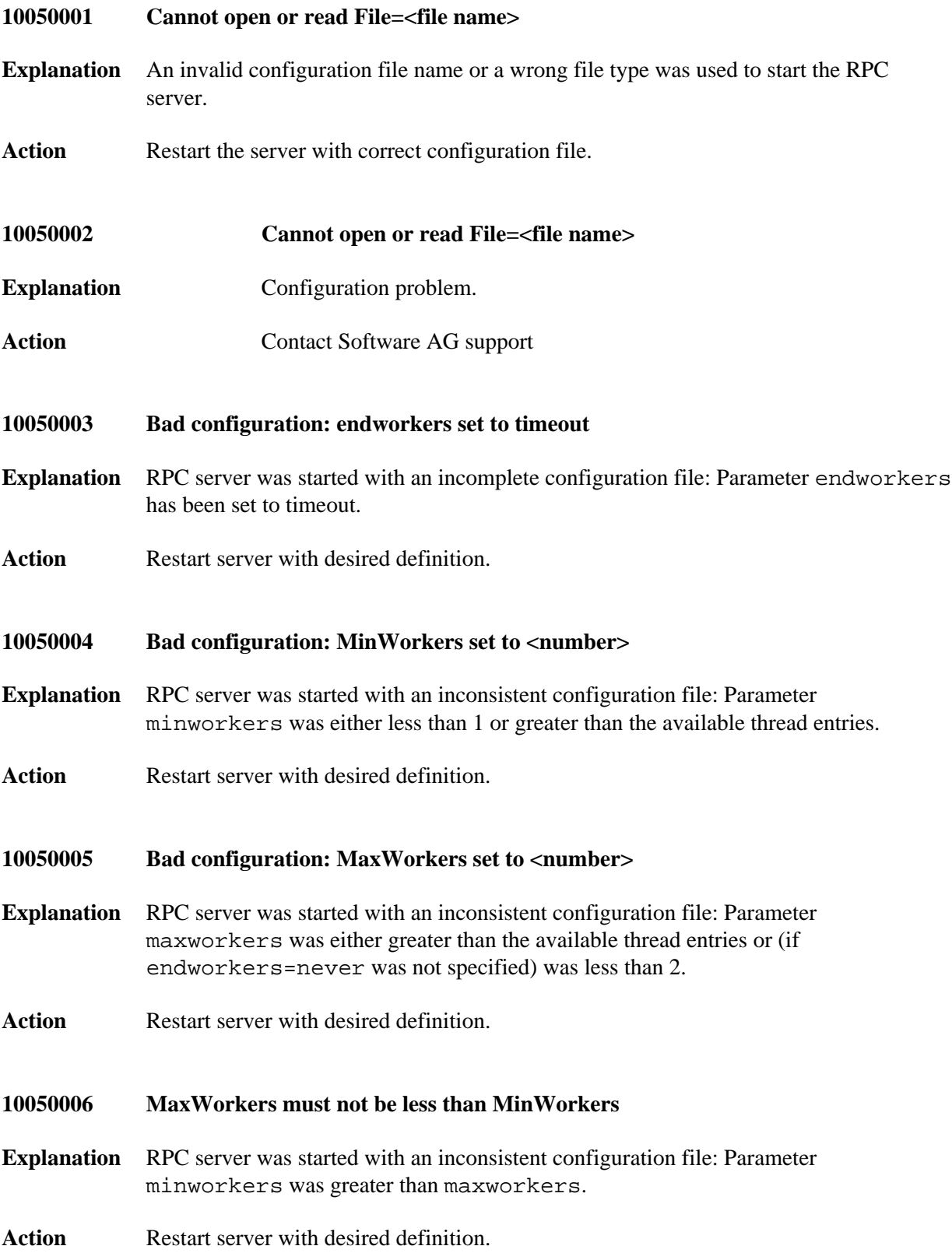

<span id="page-2-5"></span><span id="page-2-4"></span><span id="page-2-3"></span><span id="page-2-2"></span><span id="page-2-1"></span><span id="page-2-0"></span>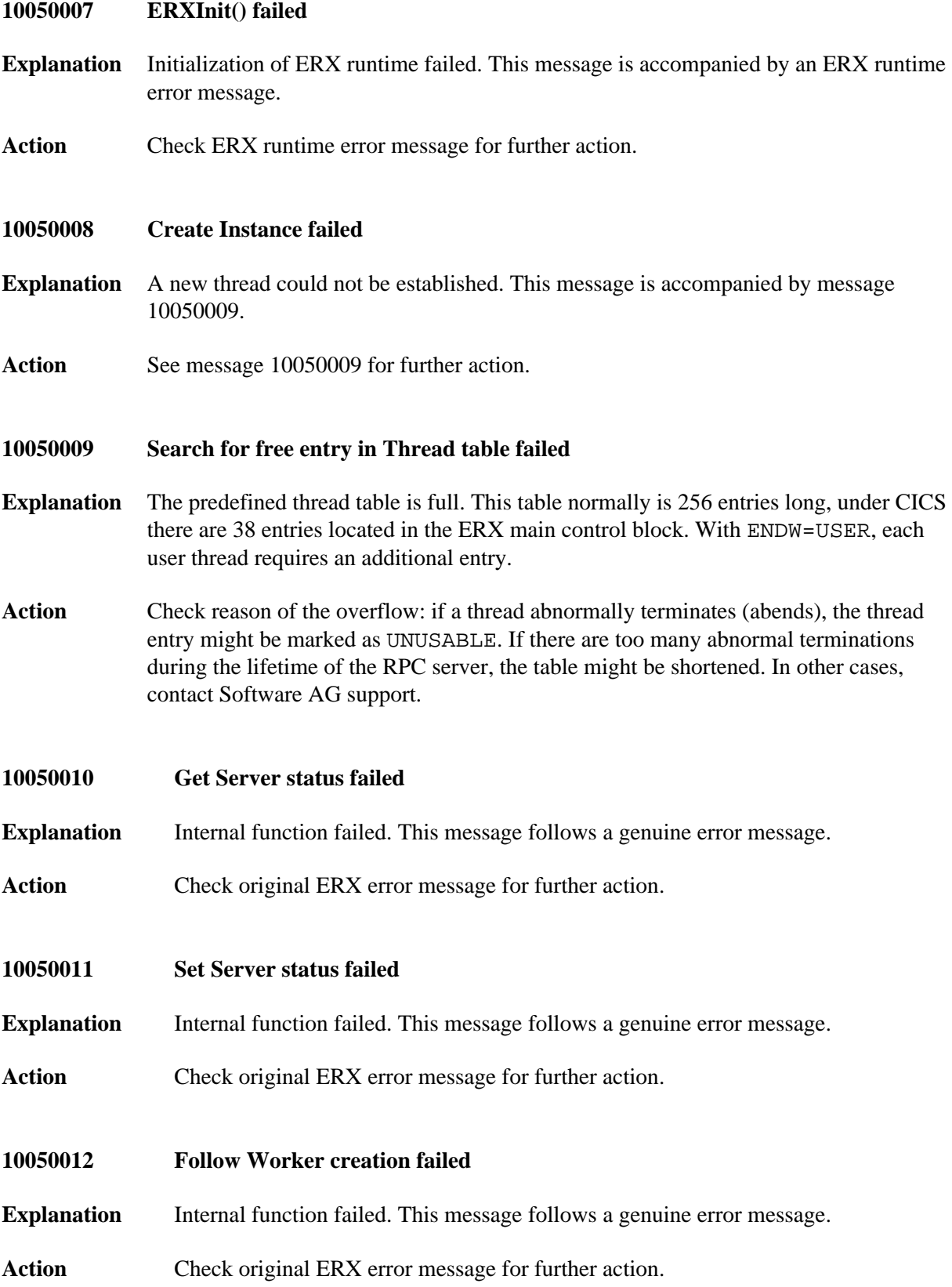

<span id="page-3-5"></span><span id="page-3-4"></span><span id="page-3-3"></span><span id="page-3-2"></span><span id="page-3-1"></span><span id="page-3-0"></span>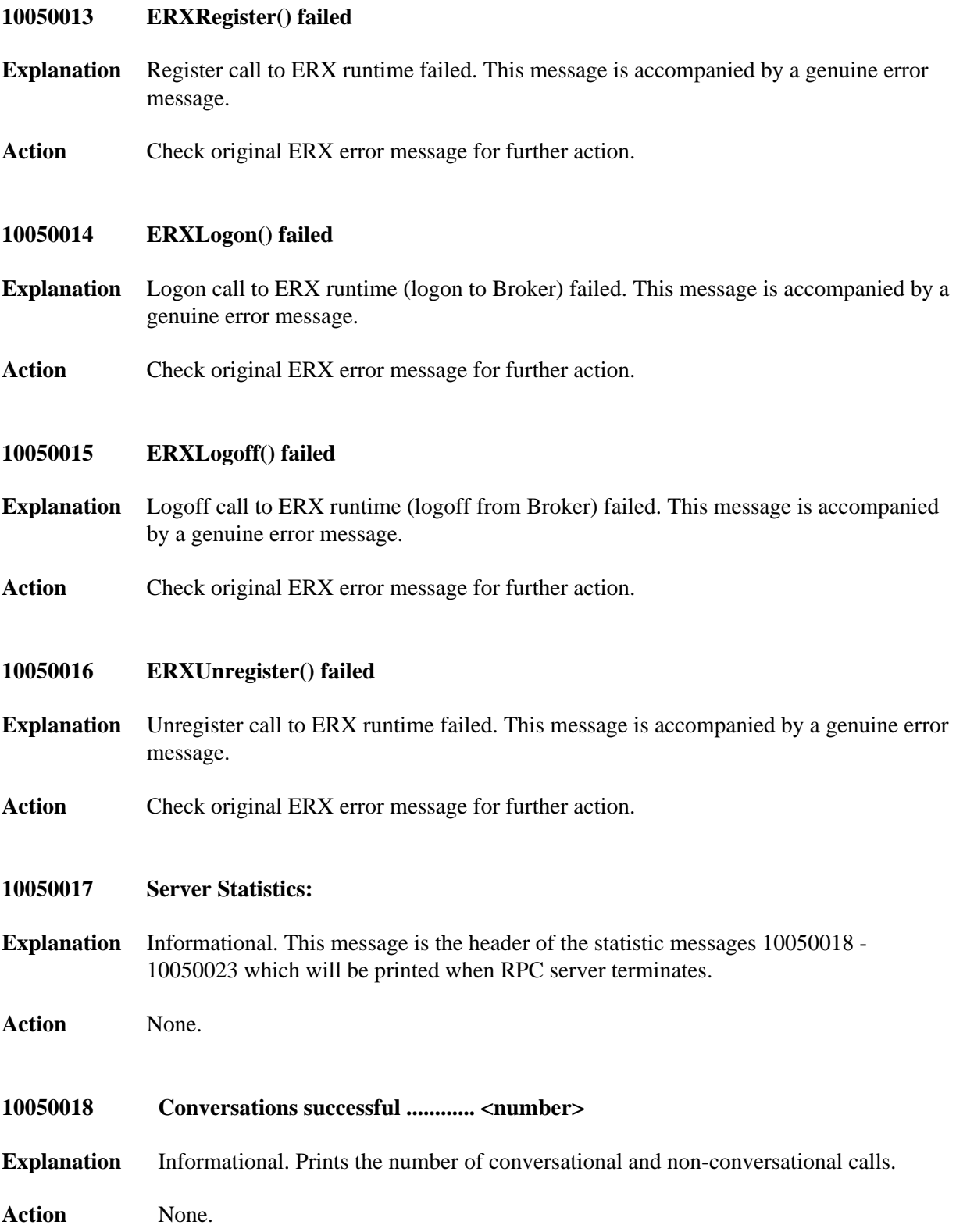

<span id="page-4-5"></span><span id="page-4-4"></span><span id="page-4-3"></span><span id="page-4-2"></span><span id="page-4-1"></span><span id="page-4-0"></span>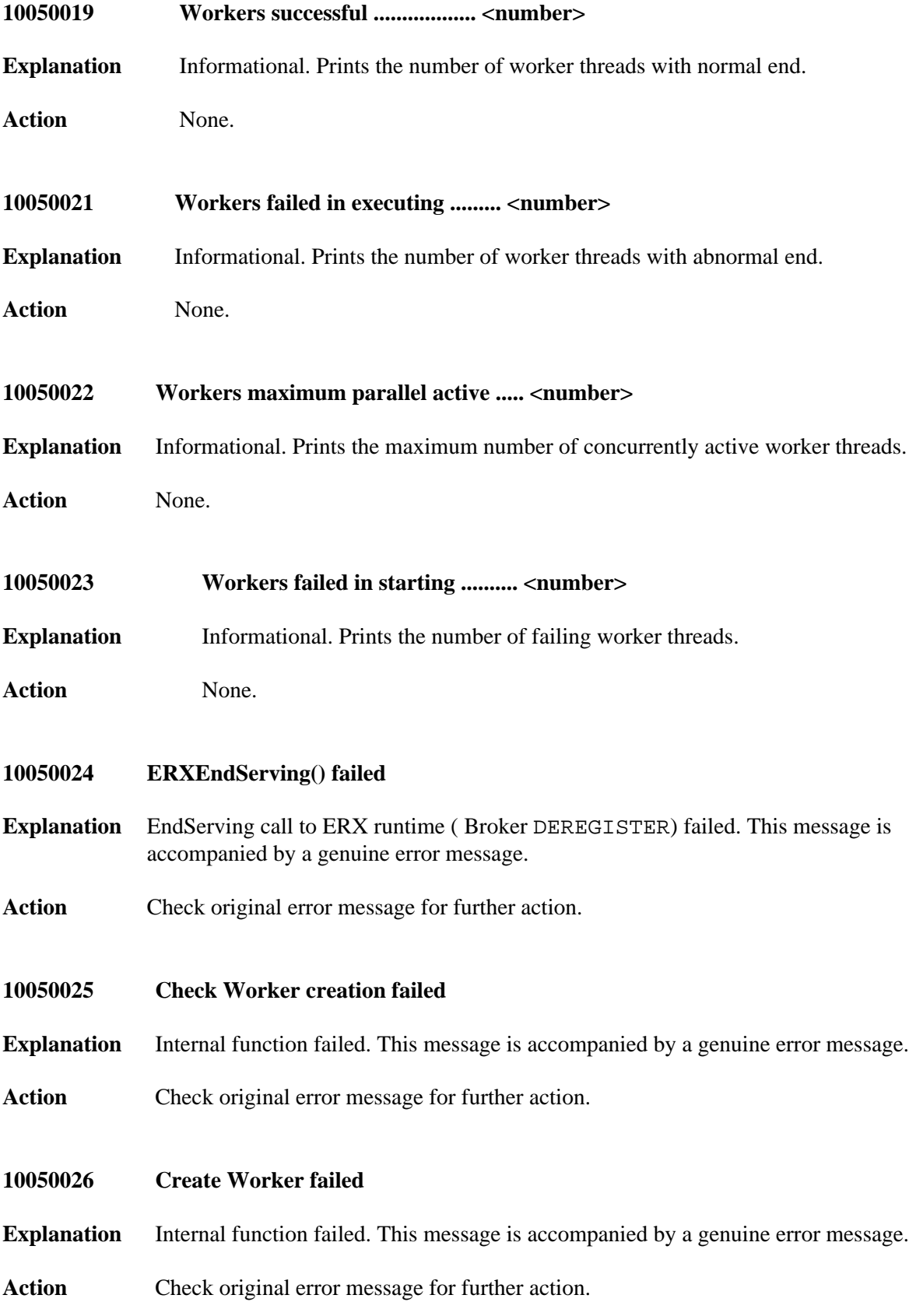

<span id="page-5-6"></span><span id="page-5-5"></span><span id="page-5-4"></span><span id="page-5-3"></span><span id="page-5-2"></span><span id="page-5-1"></span><span id="page-5-0"></span>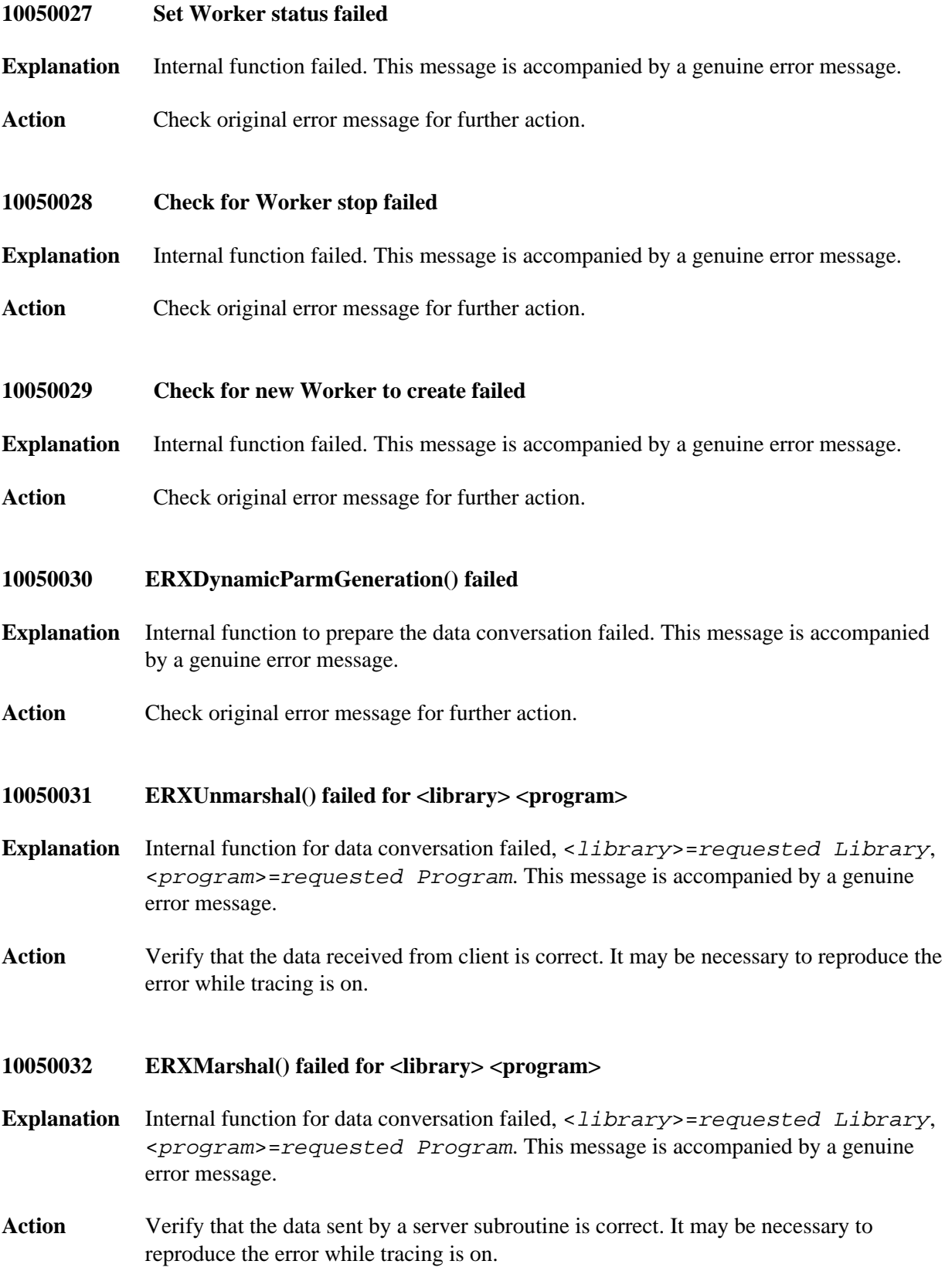

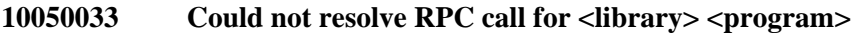

- **Explanation** A client request could *not* be answered successfully. The client is notified with the appropriate protocol error, depending on the genuine error. This message is accompanied by a genuine error message.
- Action Check original messages for possible errors.

## <span id="page-6-0"></span>**10050034 Exception Type=<type> received!**

- **Explanation** SignalHandler indicates critical error. Depending on the operating system, dump information will be provided. Message 10050060 provides information about the program that is involved in this abend.
- **Action** Check message 10050060 for more information.

#### <span id="page-6-1"></span>**10050035 ERXBeginServing() failed**

- **Explanation** BeginServing call to ERX runtime (Broker REGISTER) failed. This message is accompanied by a genuine error message.
- **Action** Check original error message for further action.

#### <span id="page-6-2"></span>**10050036 SAG EntireX RPC server <Runtime platform>**

- **Explanation** Informational. This message is the header of the information messages 10050037 10050042 and 10050051 - 10050052 which are printed when RPC server is started.
- **Action** None.
- <span id="page-6-3"></span>**10050037 Minworkers (free for new conversation) <number> Explanation** Informational. Prints minworkers startup parameters. **Action** None. **10050038 Maxworkers (max parallel active) ..... <number>**
- <span id="page-6-4"></span>
- **Explanation** Informational. Prints maxworkers startup parameters.

<span id="page-6-5"></span>**Action** None.

<span id="page-7-5"></span><span id="page-7-4"></span><span id="page-7-3"></span><span id="page-7-2"></span><span id="page-7-1"></span><span id="page-7-0"></span>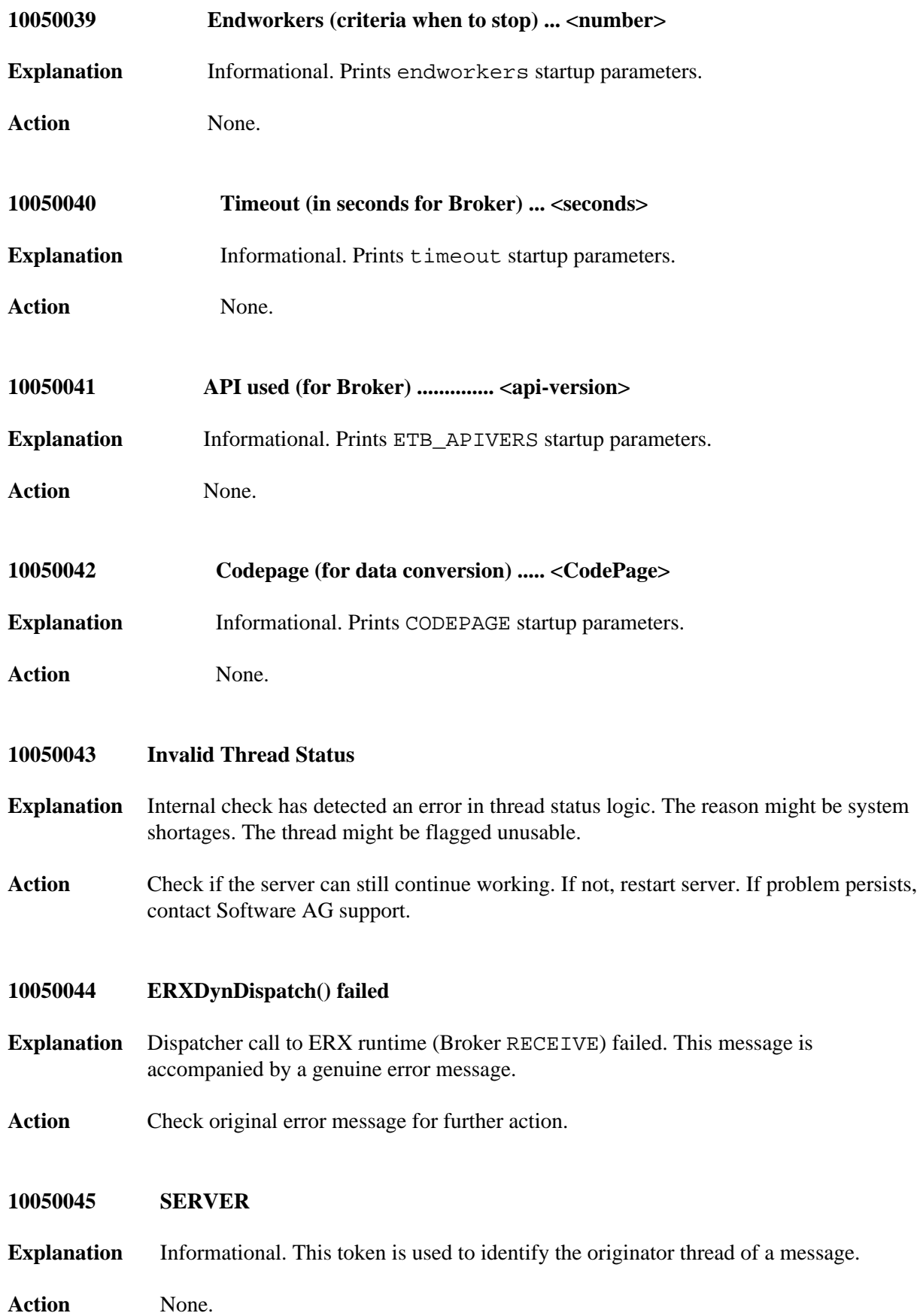

<span id="page-8-6"></span><span id="page-8-5"></span><span id="page-8-4"></span><span id="page-8-3"></span><span id="page-8-2"></span><span id="page-8-1"></span><span id="page-8-0"></span>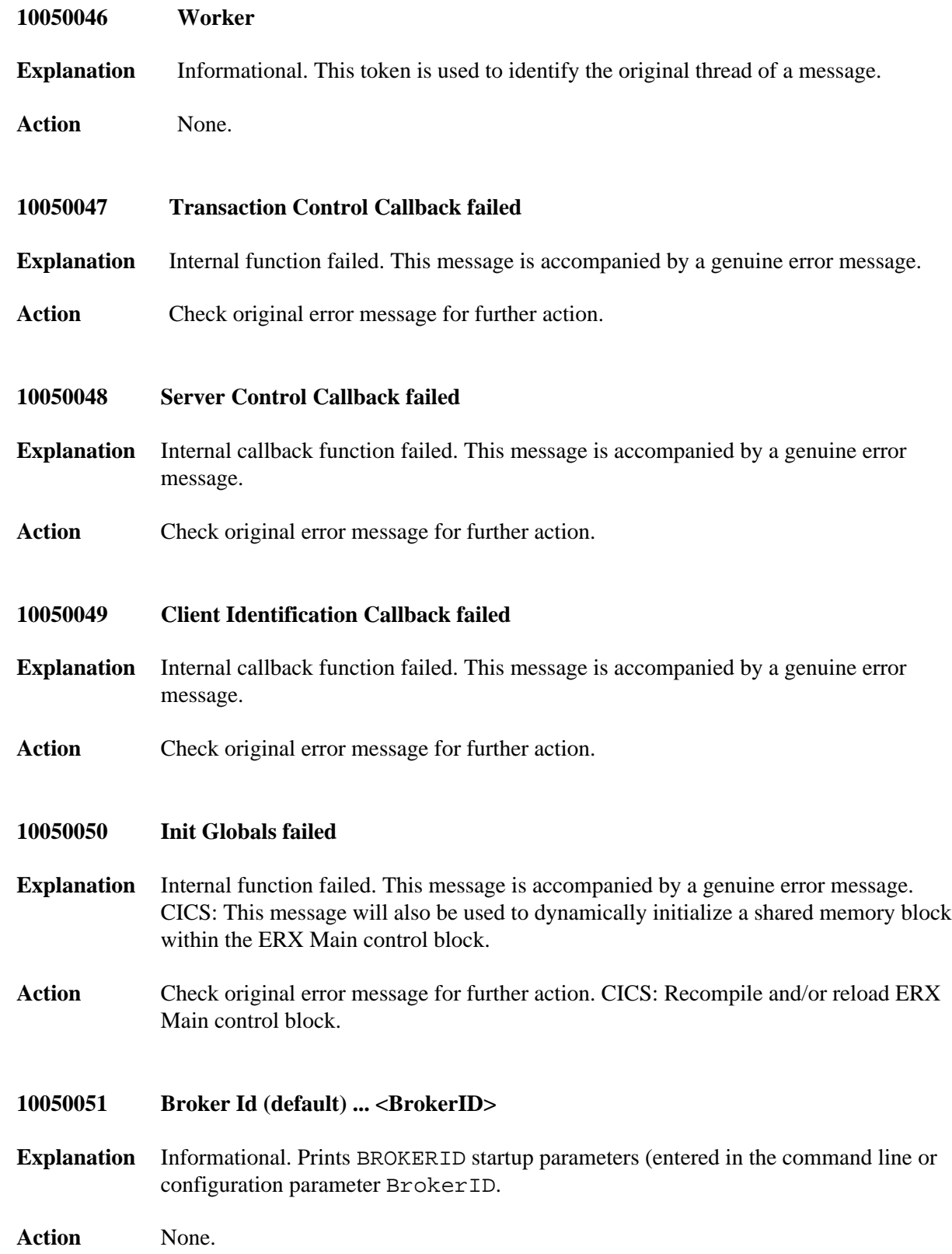

<span id="page-9-5"></span><span id="page-9-4"></span><span id="page-9-3"></span><span id="page-9-2"></span><span id="page-9-1"></span><span id="page-9-0"></span>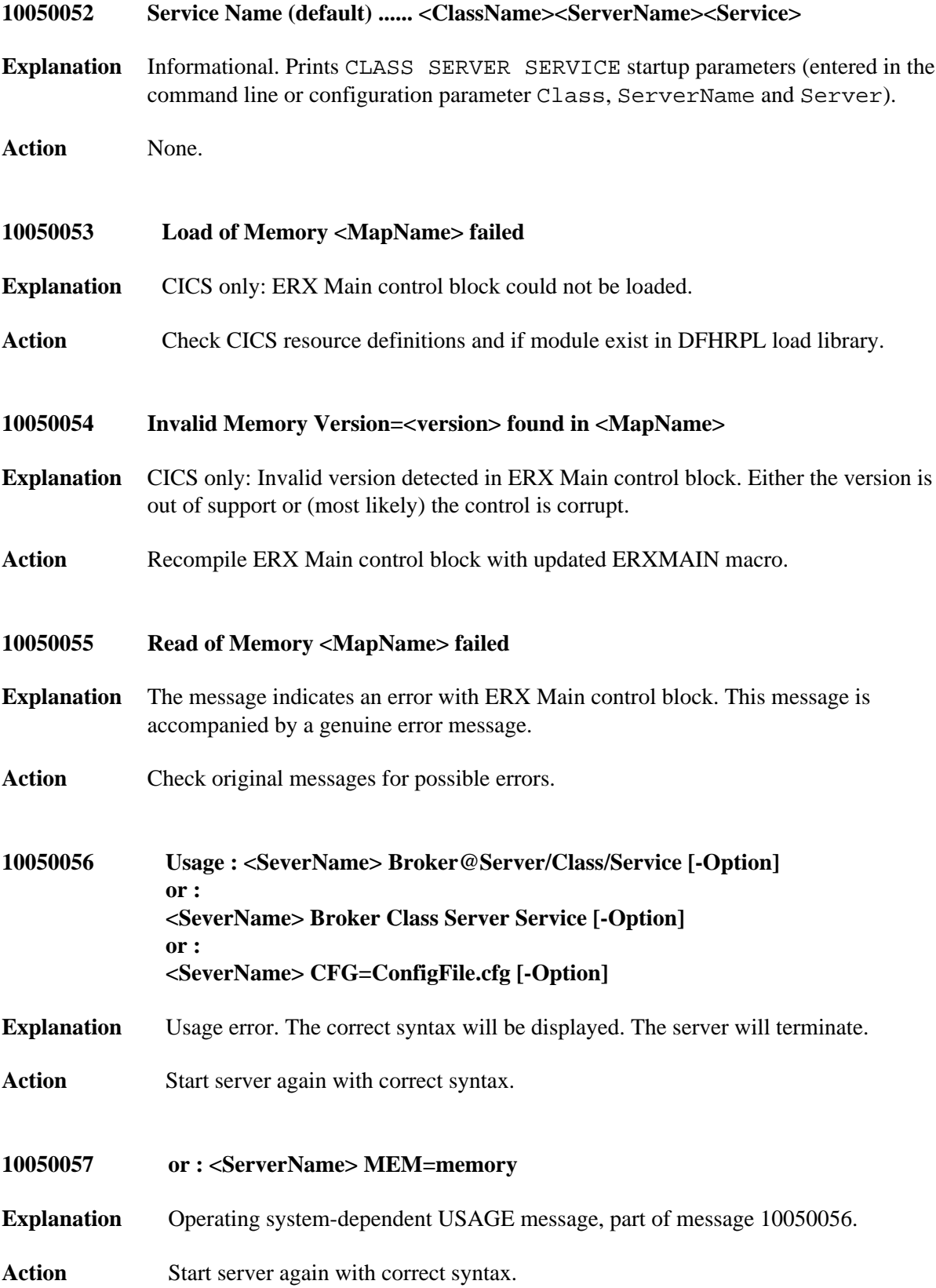

<span id="page-10-4"></span><span id="page-10-3"></span><span id="page-10-2"></span><span id="page-10-1"></span><span id="page-10-0"></span>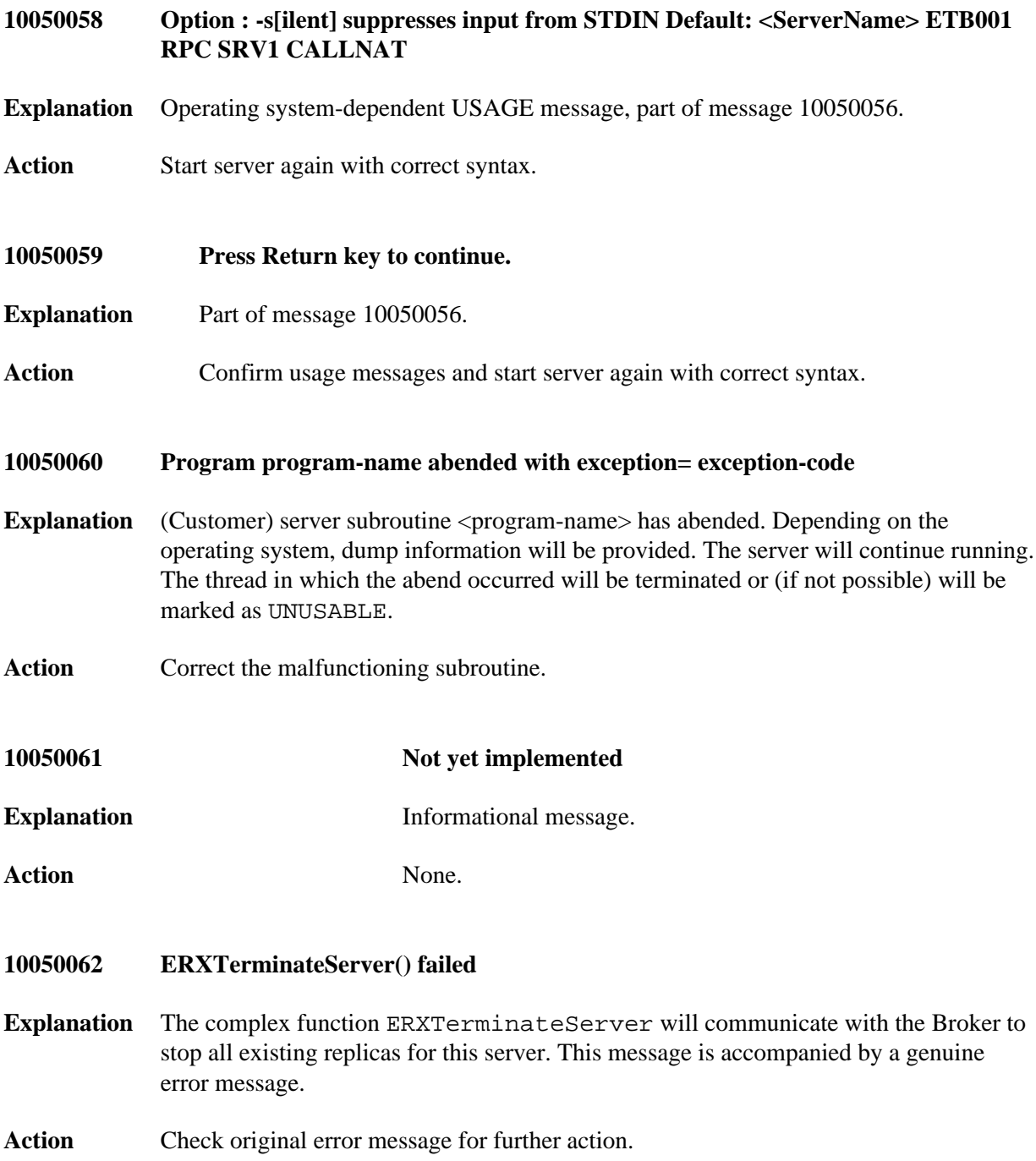

## **Message Class 1005 - RPC Server** *COVERSAGES* **Overview of Messages**

<span id="page-11-4"></span><span id="page-11-3"></span><span id="page-11-2"></span><span id="page-11-1"></span><span id="page-11-0"></span>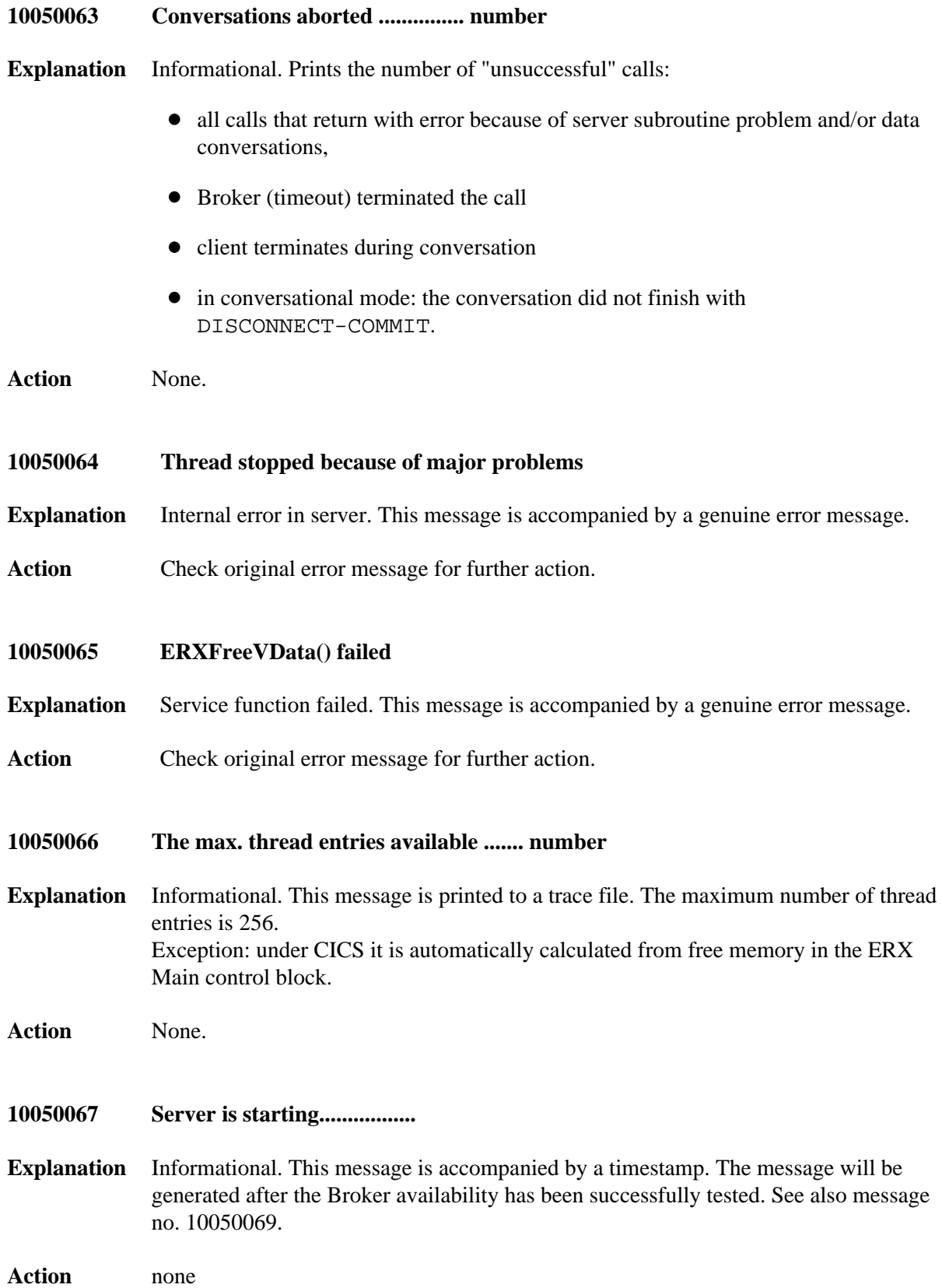

<span id="page-12-5"></span><span id="page-12-4"></span><span id="page-12-3"></span><span id="page-12-2"></span><span id="page-12-1"></span><span id="page-12-0"></span>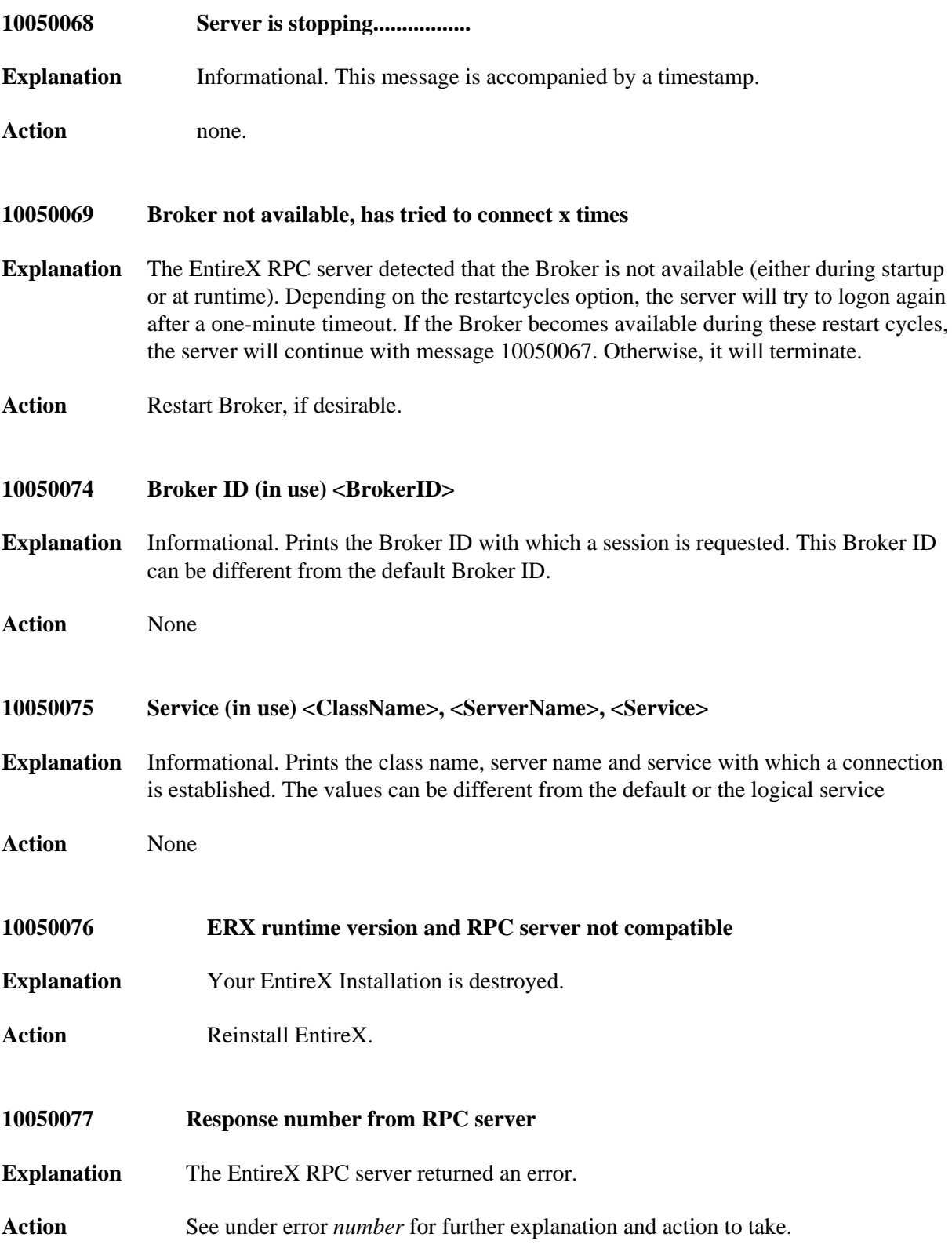

#### **10050082 Callee not found**

**Explanation** The EntireX/Natural RPC Server did not find the server program.

- Action Depending on the type of your RPC server, one of the following situations may apply:
	- 1. If the server is an EntireX RPC server on Windows/UNIX:
		- The server stub with the name *D<library>.dll* on Windows or *D<library>.so|sl* on UNIX must be accessible to the EntireX RPC server. The program called must be available within that library as an export named *D<program>*.
		- The same applies to the server program. A server with the name *<library>.dll* on Windows or *<library>.so|sl* on UNIX must be accessible to the EntireX RPC server. The program called must be available within that library as an export named *<program>*.

Check read/execution access, library names and exports.

- 2. If the server is an EntireX RPC server on CICS:
	- A program named *<program>* must exist in the DFHRPL steplib concatenation.
	- The program must be CSD-defined and (depending on CICS version) must be installed.
- 3. If the server is a Natural RPC Server:
	- If Natural Logon is switched on for the request or conversation, the program must be found within the target library (or its steplib concatenation).
	- If Natural Logon is switched off for the request or conversation, the program must be found in the initial library (or its steplib concatenation) of the Natural RPC Server.

See also the appropriate Natural documentation.

- <span id="page-13-0"></span>4. If the server is an EntireX XML/SOAP RPC Server:
	- The server classes must be accessible from the EntireX XML/SOAP RPC Server.
	- Make sure that the path of the server classes is in the classpath.

<span id="page-14-5"></span><span id="page-14-4"></span><span id="page-14-3"></span><span id="page-14-2"></span><span id="page-14-1"></span><span id="page-14-0"></span>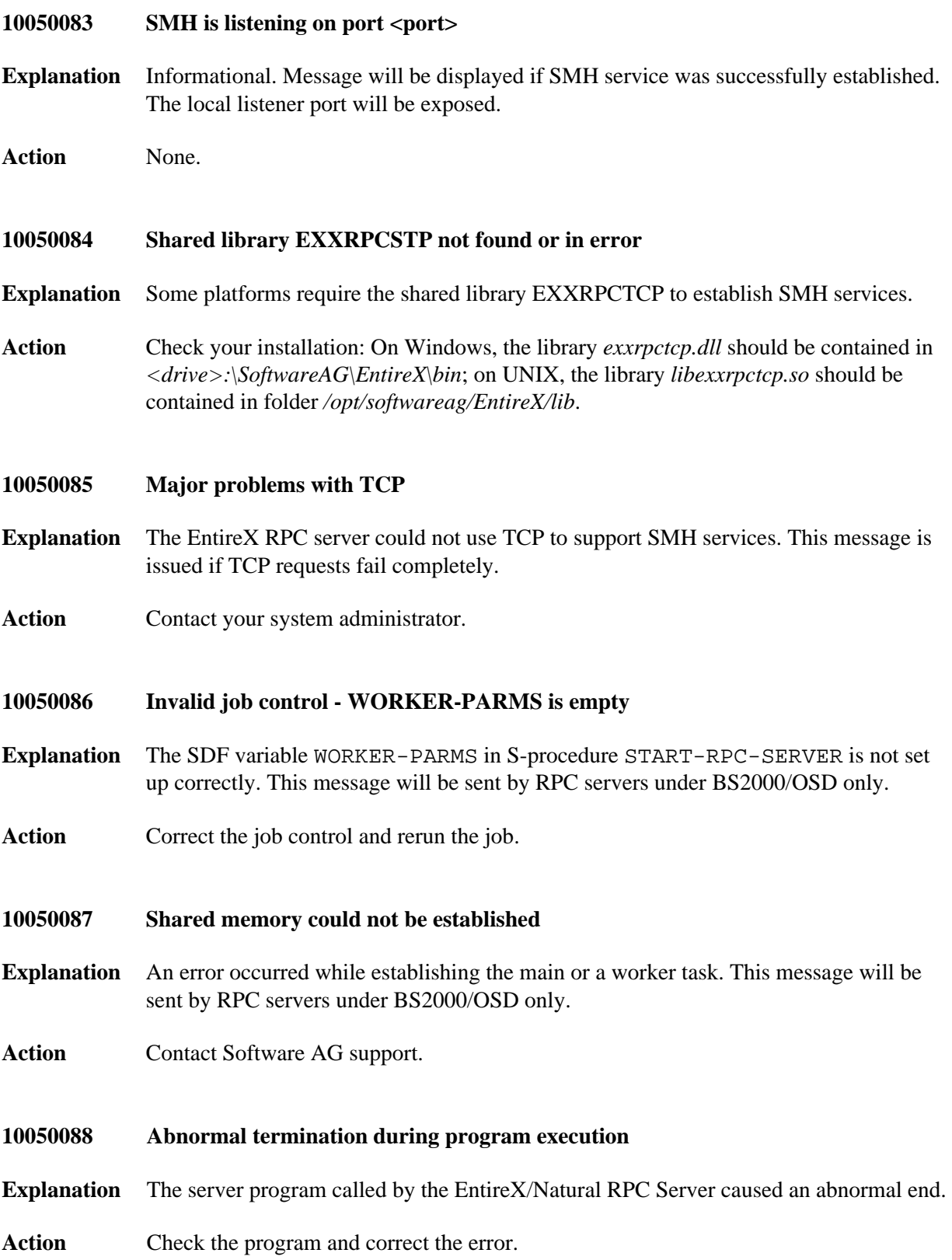

<span id="page-15-5"></span><span id="page-15-4"></span><span id="page-15-3"></span><span id="page-15-2"></span><span id="page-15-1"></span><span id="page-15-0"></span>![](_page_15_Picture_117.jpeg)

<span id="page-16-2"></span><span id="page-16-1"></span><span id="page-16-0"></span>![](_page_16_Picture_86.jpeg)

#### **10050099 Server mapping format is invalid**

- **Explanation** The server mapping file accessed with IDL library and IDL program for the RPC request contained an invalid format. A server mapping file is an EntireX Workbench file with extension .svm or .cvm. See *Server Mapping Files for COBOL*.
- **Action** Check that you have the latest updates for the EntireX Workbench installed. Try to produce the server mapping again, see *COBOL Wrapper* or *IDL Extractor for COBOL* and retry.
	- If you are using *server-side* mapping files (.svm), deploy the correct server mapping to the RPC server. See *Deploying Server-side Mapping Files to the RPC Server* in the RPC server documentation for z/OS (CICS, Batch, IMS) | Micro Focus | CICS ECI | IMS Connect | BS2000/OSD | z/VSE (CICS | Batch).

#### **Note:**

For IMS Connect and CICS ECI connections with the webMethods EntireX Adapter, server-side mapping files are not deployed. They are wrapped into the Integration Server connection - the same as client-side mapping files. You need to update your Adapter connection. See *Step 3: Select the Connection Type* in the Integration Server Wrapper documentation. For RPC connections, deployment to the target RPC server is mandatory.

If you are using *client-side* mapping files (.cvm), you need to rebuild all RPC clients communicating with this RPC server program. Select the appropriate wrapper (see *EntireX Wrappers*) and re-generate the client interface objects. For RPC connections with the webMethods EntireX Adapter, you need to update your Adapter connection. See *Step 3: Select the Connection Type* in the Integration

<span id="page-17-2"></span><span id="page-17-1"></span><span id="page-17-0"></span>![](_page_17_Picture_156.jpeg)

## **10050102 EXTRACTOR service name reserved for internal use**

- **Explanation** The RPC server did not come up. In the RPC server configuration, EXTRACTOR is specified as the broker service name, but EXTRACTOR is used for internal purposes of the RPC server and is a Software AG reserved service name.
- **Action** Do not specify EXTRACTOR as the broker service name in the RPC server configuration, and restart the RPC server.

## <span id="page-18-0"></span>**10050103 DEPLOYMENT service name reserved for internal use**

- **Explanation** The RPC server did not come up. In the RPC server configuration DEPLOYMENT is specified as the broker service name, but DEPLOYMENT is used for internal purposes of the RPC server and is a Software AG reserved service name.
- Action Do not specify DEPLOYMENT as the broker service name in the RPC server configuration, and restart the RPC server.

#### <span id="page-18-1"></span>**10050104 Deployment service defined but could not open SVM file**

- **Explanation** The RPC server did not come up. In the RPC server configuration, the deployment service is specified (see Deployment Service for z/OS (CICS, Batch, IMS) | BS2000/OSD | z/VSE (CICS, Batch)), but the server-side mapping container could not be opened.
- <span id="page-18-2"></span>Action Check your installation. Possible reasons:
	- The server-side mapping container is missing. For configuration see *Enabling the Deployment Service* for z/OS (CICS, Batch, IMS) | BS2000/OSD | z/VSE (CICS, Batch).
	- The server-side mapping container has mismatched DCB parameter.
	- $\bullet$  ....

## **10050110 Call for CICS DFHCOMMAREA exceeds 32K limit**

- **Explanation** The CICS RPC Server tried to call an RPC server with an interface of type *CICS with*  DFHCOMMAREA *Calling Convention* (COBOL Wrapper | Extractor), but the length of the data exceeded the CICS DFHCOMMAREA maximum of 32 KB.
- **Action** Check the interface type of the target RPC server program called:
	- If it is *not* a DFHCOMMAREA interface but a Large Buffer or Channel Container interface, the server mapping file may be missing or is wrong. A server mapping file is an EntireX Workbench file with extension .svm or .cvm. See *Server Mapping Files for COBOL*.
		- If you are using *server-side* mapping files (.svm), deploy the correct server mapping to the RPC server. See *Deploying Server-side Mapping Files to the RPC Server* in the RPC server documentation for z/OS (CICS, Batch, IMS) | Micro Focus | CICS ECI | IMS Connect | BS2000/OSD | z/VSE (CICS | Batch).

#### **Note:**

For IMS Connect and CICS ECI connections with the webMethods EntireX Adapter, server-side mapping files are not deployed. They are wrapped into the Integration Server connection - the same as client-side mapping files. You need to update your Adapter connection. See *Step 3: Select the Connection Type* in the Integration Server Wrapper documentation. For RPC connections, deployment to the target RPC server is mandatory.

- If you are using *client-side* mapping files (.cvm), you need to rebuild all RPC clients communicating with this RPC server program. Select the appropriate wrapper (see *EntireX Wrappers*) and re-generate the client interface objects. For RPC connections with the webMethods EntireX Adapter, you need to update your Adapter connection. See *Step 3: Select the Connection Type* in the Integration Server Wrapper documentation.
- <span id="page-19-0"></span>If it *is* a DFHCOMMAREA interface, it is not possible to call such an RPC server program. Check if you can migrate the RPC server program to a Large Buffer or Channel Container interface. See *Supported COBOL Interface Types* under *Introduction to the IDL Extractor for COBOL* or *COBOL Server Interface Types* under *Introduction to the COBOL Wrapper*.

## **10050111 Cannot load interface library EXX2MF**

- **Explanation** The EntireX server was started as Micro Focus server, but the interface library *EXX2MF* was not found or could not properly be initialized.
- Action Check if the library *EXX2MF* can be found in the standard EntireX installation directory and if it is valid.
	- Check for the Micro Focus installation if the library directory is located in the OS-library path.
		- **Note:**

Software AG might not support Micro Focus on your platform.

# <span id="page-20-0"></span>**10050112 EXX2MF initialization error**

- **Explanation** The EntireX interface library *EXX2MF* could not properly perform (thread) initialization.
- **Action** Check the Micro Focus installation.
- <span id="page-20-1"></span>**10050113 Invalid usage of SAG service**
- **Explanation** EntireX services EXTRACTOR or DEPLOYMENT were used other than by broker services EXTRACTOR or DEPLOYMENT.
- Action For the EntireX RPC client: use broker service EXTRACTOR and broker service DEPLOYMENT respectively.
	- For the EntireX RPC server: configure the RPC server with EXTRACTOR=YES and DEPOLOYMENT=YES.
	- Allow services EXTRACTOR and DEPLOYMENT in the Broker attribute file.

#### <span id="page-20-2"></span>**10050114 No matching user ID**

- **Explanation** The EntireX RPC server runs with optionIMPERSONATION=AUTO, SAME\_USER. This requires the client to send both, the EntireX user ID as well as the RPC user ID and the IDs must be equal.
- <span id="page-20-3"></span>Action **Correct your EntireX client.**

## **10050116 Deployment service not supported in that configuration**

- **Explanation** Deployment service is feasible only when using the programming language COBOL for the server programs (see also configuration parameter MARSHALLING in the respective RPC documentation section).
- Action Check the RPC server configuration options for consistency.

#### <span id="page-21-0"></span>**10050117 Server mapping file (SVM) parameter required**

- **Explanation** By default, COBOL support under UNIX or Windows requires a server-side mapping container, but no container was specified.
- **Action** Correct the RPC server configuration and provide a server-side mapping container; see *Server-side Mapping Files in the RPC Server*.

#### <span id="page-21-1"></span>**10050118 No SVM file/record found but required**

**Explanation** The RPC server runs with COBOL support but no server mapping file was found for this particular RPC request, where one is required. A server mapping file is an EntireX Workbench file with extension .svm or .cvm. See *Server Mapping Files for COBOL*.

Action • If you are using *server-side* mapping files (.svm), deploy the correct server mapping to the RPC server. See *Deploying Server-side Mapping Files to the RPC Server* in the RPC server documentation for z/OS (CICS, Batch, IMS) | Micro Focus | CICS ECI | IMS Connect | BS2000/OSD | z/VSE (CICS | Batch).

#### **Note:**

For IMS Connect and CICS ECI connections with the webMethods EntireX Adapter, server-side mapping files are not deployed. They are wrapped into the Integration Server connection - the same as client-side mapping files. You need to update your Adapter connection. See *Step 3: Select the Connection Type* in the Integration Server Wrapper documentation. For RPC connections, deployment to the target RPC server is mandatory.

<span id="page-21-2"></span>If you are using *client-side* mapping files (.cvm), you need to rebuild all RPC clients communicating with this RPC server program. Select the appropriate wrapper (see *EntireX Wrappers*) and re-generate the client interface objects. For RPC connections with the webMethods EntireX Adapter, you need to update your Adapter connection. See *Step 3: Select the Connection Type* in the Integration Server Wrapper documentation.

## **10050119 Wrong SVM record type found**

- **Explanation** The server mapping file accessed with IDL library and IDL program is inconsistent and does not match the RPC request. A server mapping file is an EntireX Workbench file with extension .svm or .cvm. See *Server Mapping Files for COBOL*.
- **Action** Check you have the latest updates for the EntireX Workbench installed. Try to produce the server mapping again and retry. See *COBOL Wrapper* or *IDL Extractor for COBOL*.
	- If you are using *server-side* mapping files (.svm), deploy the correct server mapping to the RPC server. See *Deploying Server-side Mapping Files to the RPC Server* in the RPC server documentation for z/OS (CICS, Batch, IMS) | Micro Focus | CICS ECI | IMS Connect | BS2000/OSD | z/VSE (CICS | Batch).

#### **Note:**

For IMS Connect and CICS ECI connections with the webMethods EntireX Adapter, server-side mapping files are not deployed. They are wrapped into the Integration Server connection - the same as client-side mapping files. You need to update your Adapter connection. See *Step 3: Select the Connection Type* in the Integration Server Wrapper documentation. For RPC connections, deployment to the target RPC server is mandatory.

If you are using *client-side* mapping files (.cvm), you need to rebuild all RPC clients communicating with this RPC server program. Select the appropriate wrapper (see *EntireX Wrappers*) and re-generate the client interface objects. For RPC connections with the webMethods EntireX Adapter, you need to update your Adapter connection. See *Step 3: Select the Connection Type* in the Integration Server Wrapper documentation.

If this fails, contact Software AG support.

## <span id="page-22-0"></span>**10050120 WARNING! API-area was exceeded! Lib=<Library> Pgm=<program>**

- **Explanation** EntireX server has found an application that exceeded the calculated API size. The impact depends on how much the limit is exceeded by.
- **Action** Check that the program interface definition (IDL file) matches the server's interface.

#### <span id="page-22-1"></span>**10050122 EntireX RPC server error 122 occurred**

**Explanation** An error occurred within the RPC Server runtime while deallocating storage during worker task shutdown.

<span id="page-22-2"></span>**Action** None.

<span id="page-23-5"></span><span id="page-23-4"></span><span id="page-23-3"></span><span id="page-23-2"></span><span id="page-23-1"></span><span id="page-23-0"></span>![](_page_23_Picture_131.jpeg)

<span id="page-24-9"></span><span id="page-24-8"></span><span id="page-24-7"></span><span id="page-24-6"></span><span id="page-24-5"></span><span id="page-24-4"></span><span id="page-24-3"></span><span id="page-24-2"></span><span id="page-24-1"></span><span id="page-24-0"></span>![](_page_24_Picture_112.jpeg)

## **10050142 RPC Server initialization timeout at worker creation**

- **Explanation** A final step of the server initialization is to launch the configured minimum number of worker tasks. If this does not succeed within 10 seconds, the server aborts the initialization.
- **Action** Verify server output for additional messages indicating problems with the worker initialization. Verify server trace output for additional error messages.

## <span id="page-25-0"></span>**10056971 EntireX RPC server error 6971 occurred**

**Explanation** The cause of the error and corrective action depends on the type of your RPC server.

- **Action If the server is an EntireX RPC server, contact Software AG support because of** internal problems within the server.
	- If the server is a Natural RPC Server, see the appropriate Natural documentation for error 6971.
- <span id="page-25-1"></span>**10056974 EntireX RPC server error 6974 occurred**
- **Explanation** The cause of the error and corrective action depends on the type of your RPC server.
- Action **If the server is an EntireX RPC server, increase your memory resources and retry** the program because a memory request could not be fulfilled by the operating system.
	- If the server is a Natural RPC Server, see the appropriate Natural documentation for error 6974.
- <span id="page-25-2"></span>**10056977 EntireX RPC server error 6977 occurred**
- **Explanation** The EntireX/Natural RPC request could not be executed.
- **Action** Examine the log of the EntireX/Natural RPC Server for the cause of the malfunction.
- <span id="page-25-3"></span>**10056978 EntireX RPC server error 6978 occurred**
- **Explanation** The cause of the error and corrective action depends on the type of your RPC server.
- Action **If the server is an EntireX RPC server, the reason could be an invalid compression** value.
	- If the server is a Natural RPC Server, refer to the appropriate Natural documentation for error 6978.